## Copying Requirements to a modeling tool with OSLC links

A Note

In the 19.0 and later versions, the **Create OSLC link** operation is not displayed and is used through the **Create DHTrace** operation instead from the **Operation** drop-down list in **Cameo DataHub Explorer** (for IBM<sup>®</sup> Rational<sup>®</sup> DOORS<sup>®</sup> Next Generation Data Source).

This version of DataHub now supports OSLC queries and links that you can create OSLC links through the Create DHTrace operation.

## To copy Requirements using OSLC links

1. From the Operation drop-down list in DataHub Explorer, select Create DHTrace.

| යිස් Cameo DataHub Explorer |                                                                                 |  |  |        |  |  |  |
|-----------------------------|---------------------------------------------------------------------------------|--|--|--------|--|--|--|
| Cameo DataHub Explorer      |                                                                                 |  |  | ×      |  |  |  |
| <b>ii</b> 🔍 🕞               |                                                                                 |  |  |        |  |  |  |
| Operation:                  | Copy Data with DHTrace                                                          |  |  | $\sim$ |  |  |  |
| ⊡ <mark>DH</mark> Cam       | -Copy Data<br>Copy Data with Sync<br>-Copy Data with DHTrace<br>-Create DHTrace |  |  |        |  |  |  |

2. From an IBM<sup>®</sup> Rational<sup>®</sup> DOORS<sup>®</sup> Next Generation Data Source, drag a node into the modeling tool's Containment area. A shortcut menu appears, prompting you to select the type of link. Select one from the shortcut menu.

| ि Containment हैं। Diagrams |                                                                          | പ്പം Cameo DataHub Explorer                                                                                              |                                               |                       |       |   |  |
|-----------------------------|--------------------------------------------------------------------------|----------------------------------------------------------------------------------------------------|-----------------------------------------------|-----------------------|-------|---|--|
| Containment                 |                                                                          | @ # ×                                                                                                    | Cameo Data                                    | Hub Explorer          | 2 4 3 | × |  |
| 🖷 🏠 Q                       | <b>1</b>                                                                 | Q -                                                                                                    | 🎒 🔍 🔒                                         | <b>\$</b>             |       |   |  |
|                             | Affected By<br>Constrained By                                            | 2<br>ments [MD Customization<br>MD_customization_for_S<br>wpoints [MD_customizat<br>andard_Profile.mdzip]<br>file.mdzip] | Operation: Create DHTrace Type text to search |                       |       |   |  |
|                             | Constrains<br>Decomposed By<br>Decomposes<br>Elaborated By<br>Elaborates |                                                                                                    |                                               | ons Ed                | ^     |   |  |
|                             | Implemented By<br>Satisfied By                                           |                                                                                                    | <                                             | En 1 Introduction     | >     | ~ |  |
|                             | Satisfies                                                                |                                                                                                    | 俞                                             |                       |       |   |  |
|                             | Specified By                                                             |                                                                                                    | ш                                             |                       |       |   |  |
|                             | Specifies                                                                |                                                                                                    |                                               |                       |       |   |  |
| <                           | Tracked By                                                               | >                                                                                                    |                                               |                       |       |   |  |
| 6                           | Validated By                                                             |                                                                                                    | 1                                             | ⊠ Notification Window |       |   |  |

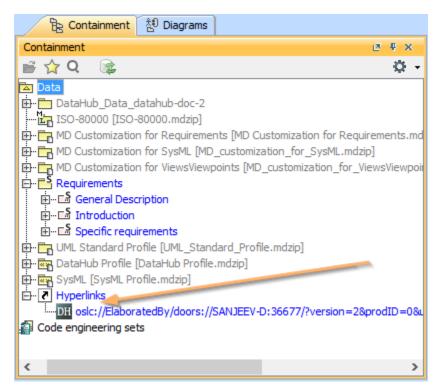

The newly created OSLC hyperlink from copying the Requirement in the modeling tool's Containment tree.